# 9th Grade Course Selections

Lake Braddock HS

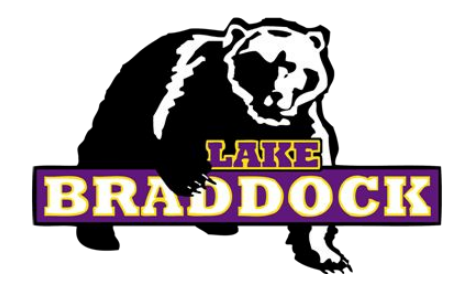

Due: January 25th!

# Today's Agenda

- $\rightarrow$  Introduction
- → What to expect in high school
- → Review high school graduation requirements
- → Register for 9th grade classes

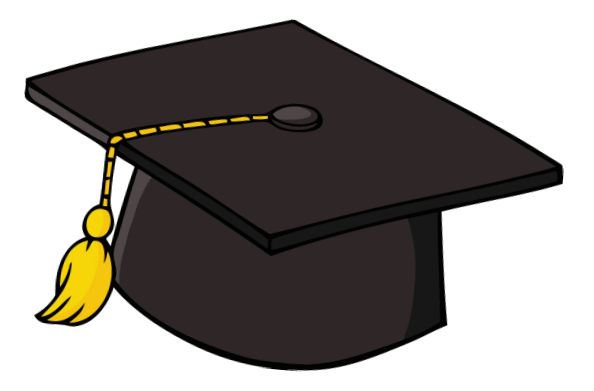

### Subschool Administrators & Counselors

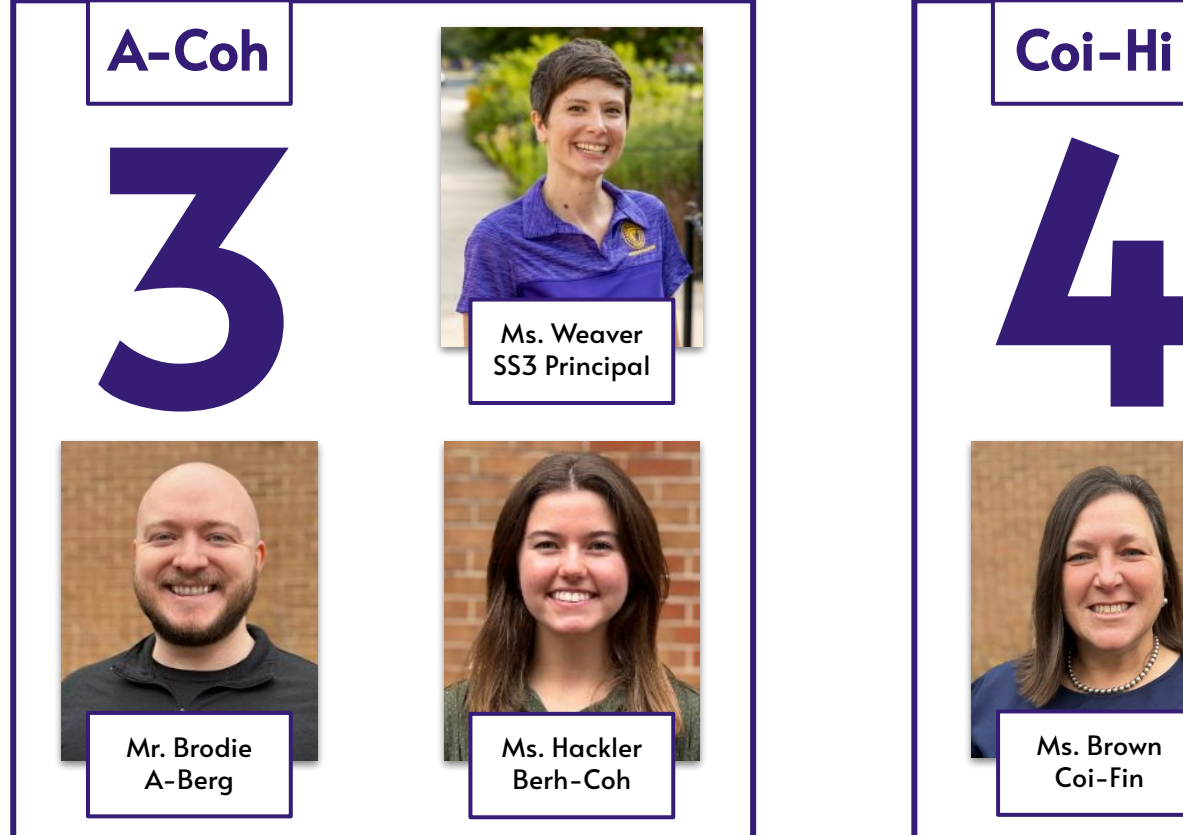

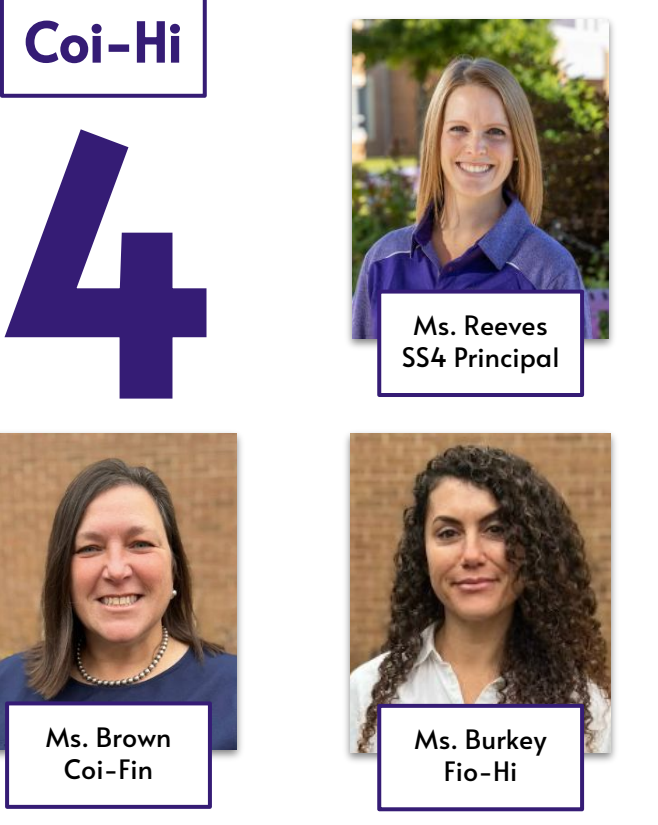

### Subschool Administrators & Counselors

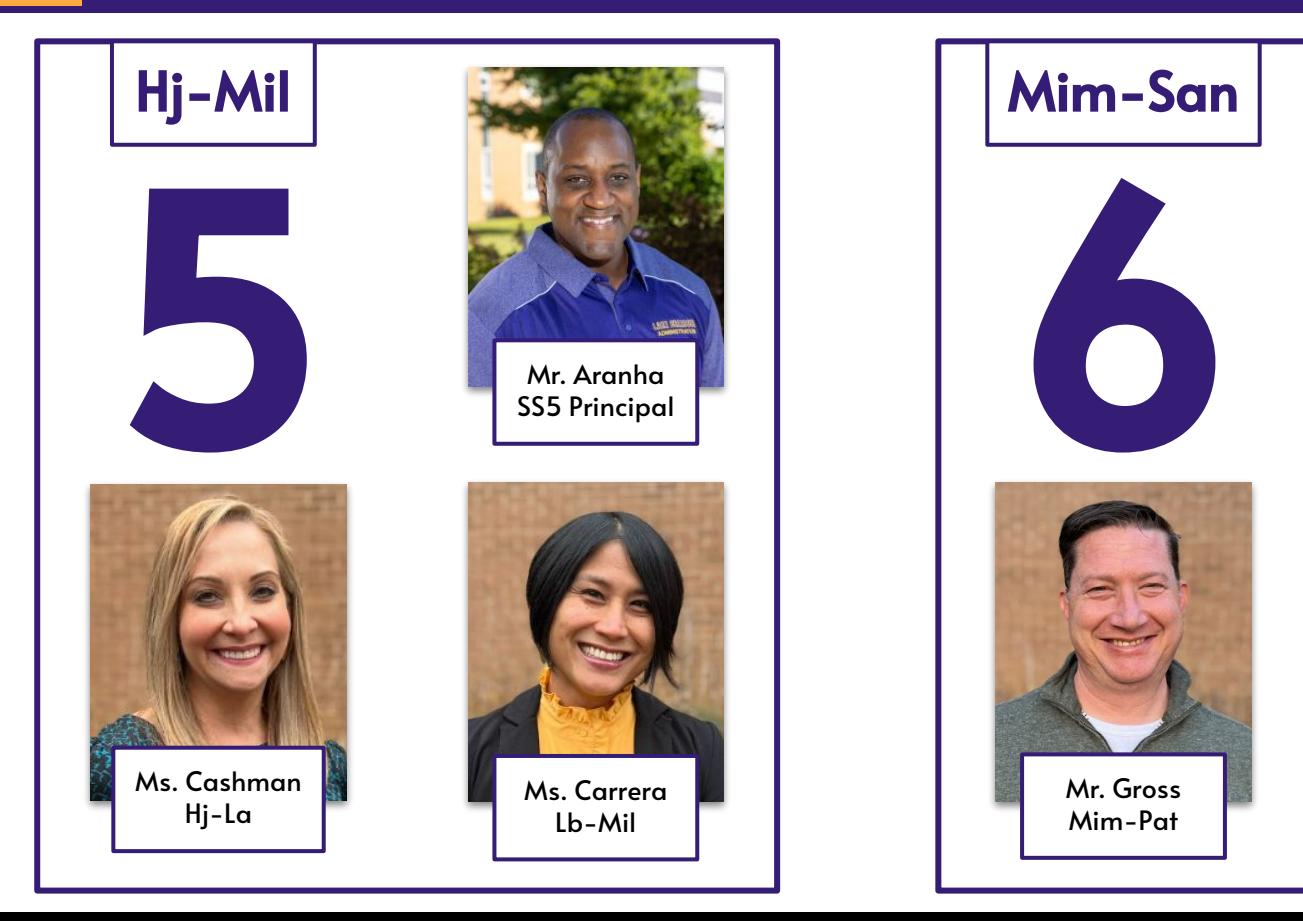

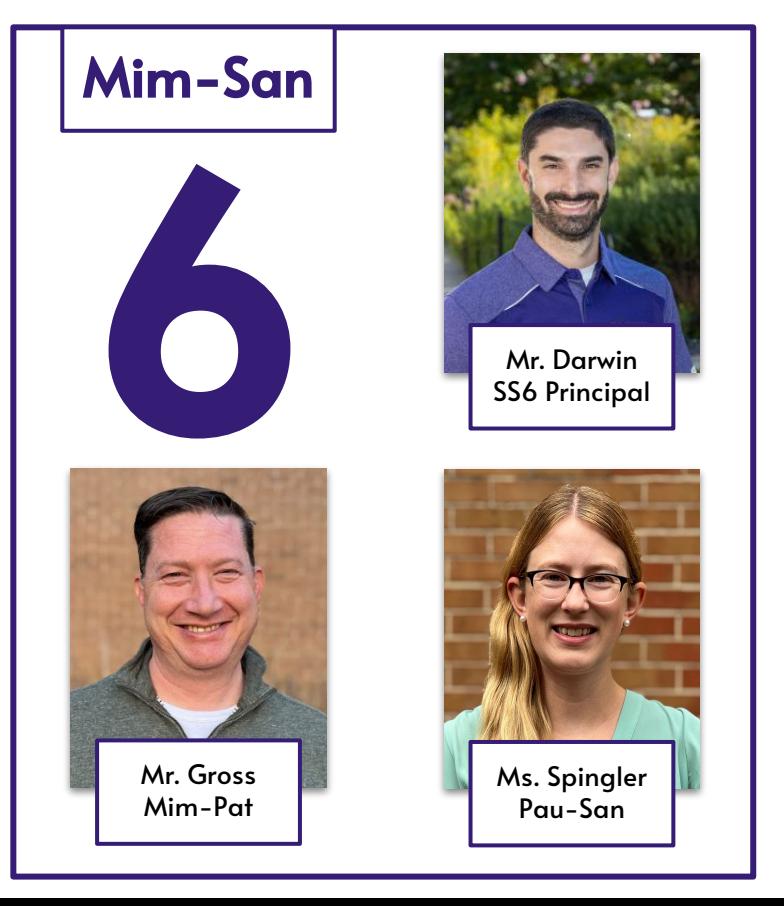

### Subschool Administrators & Counselors

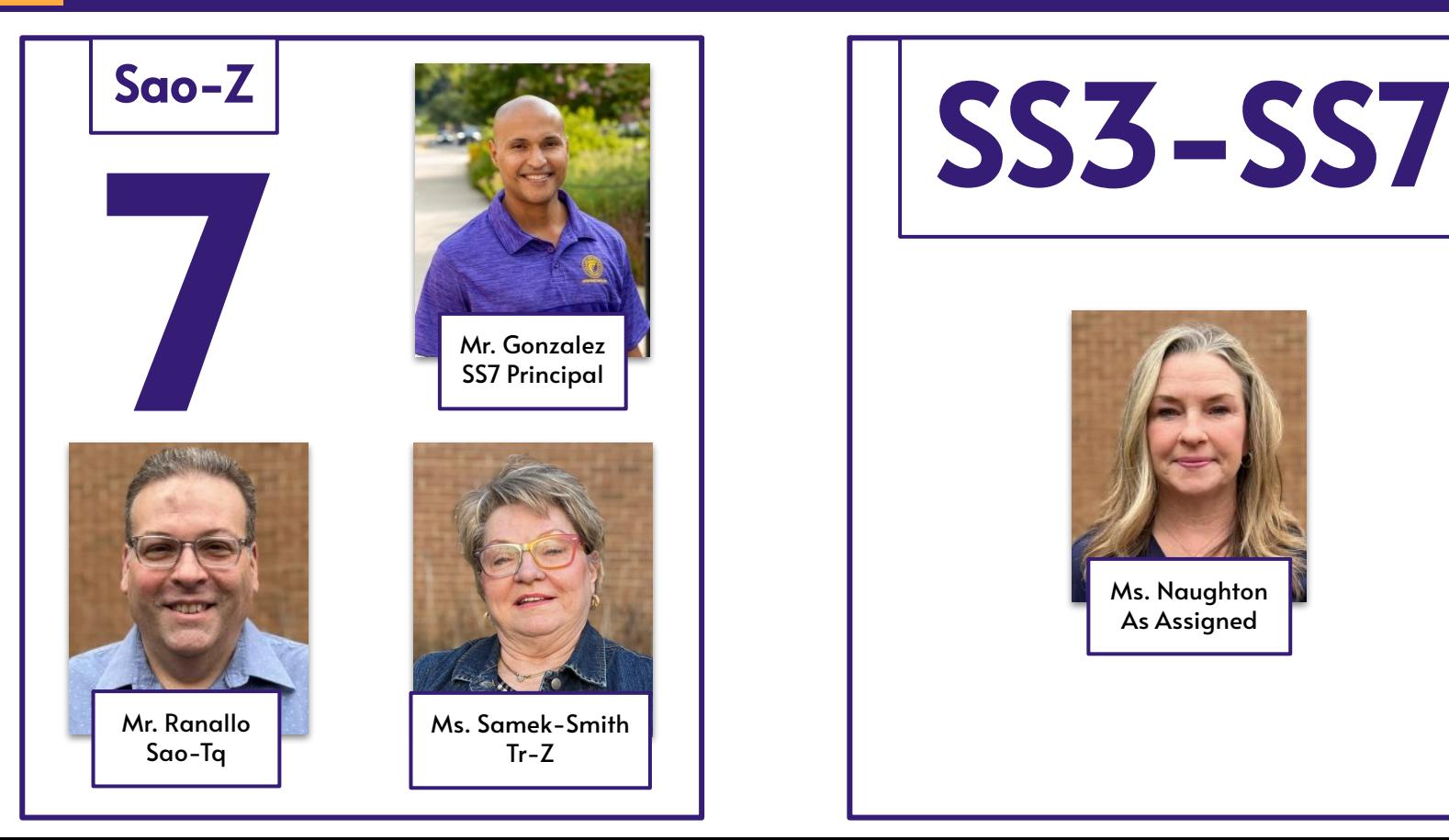

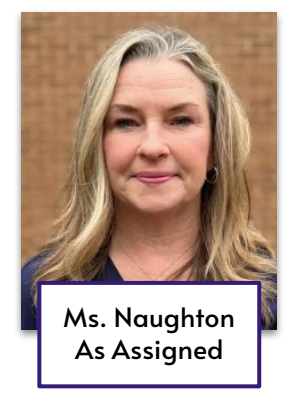

# How do I communicate with my child's high school counselor?

- ➔ Email
- ➔ Phone
- → LBSS Website
- → Talking Points

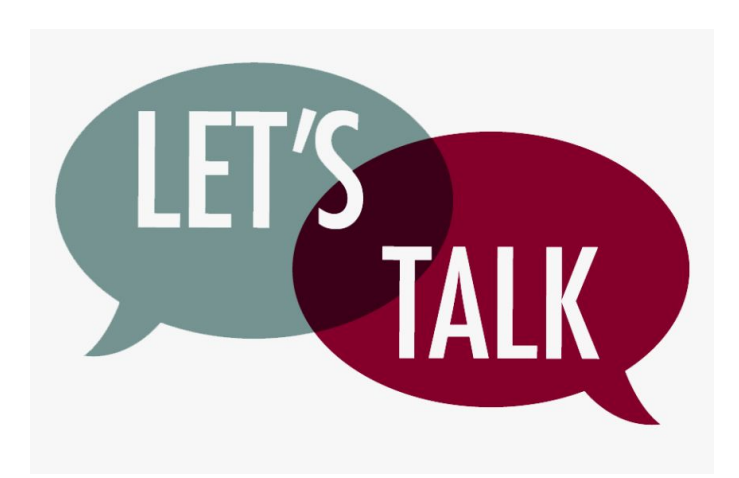

# Some things to expect in high school

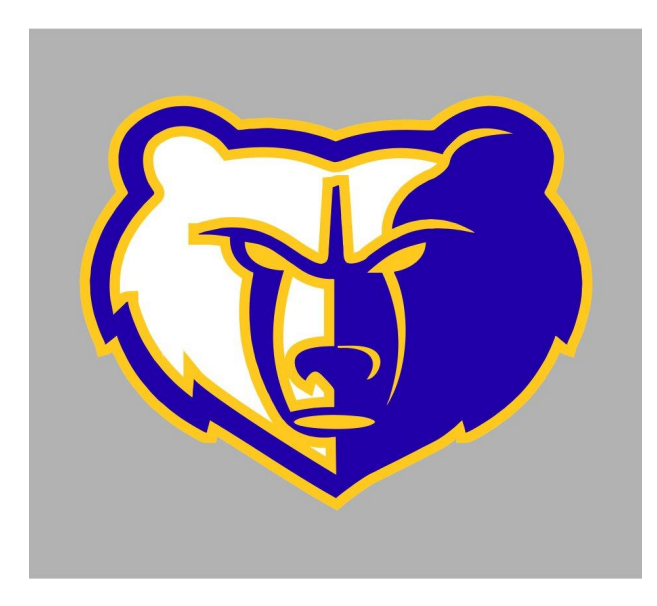

- → Increased responsibility
- $\rightarrow$  There are no teams like in middle school
- → All classes count for high school credit and affect GPA
- → More courses to choose from
- $\rightarrow$  More extracurricular activities, including sports!

### **GPA** Grade Point Average

A single number that is an average of the grades you earned in all of the high school credit classes you've taken.

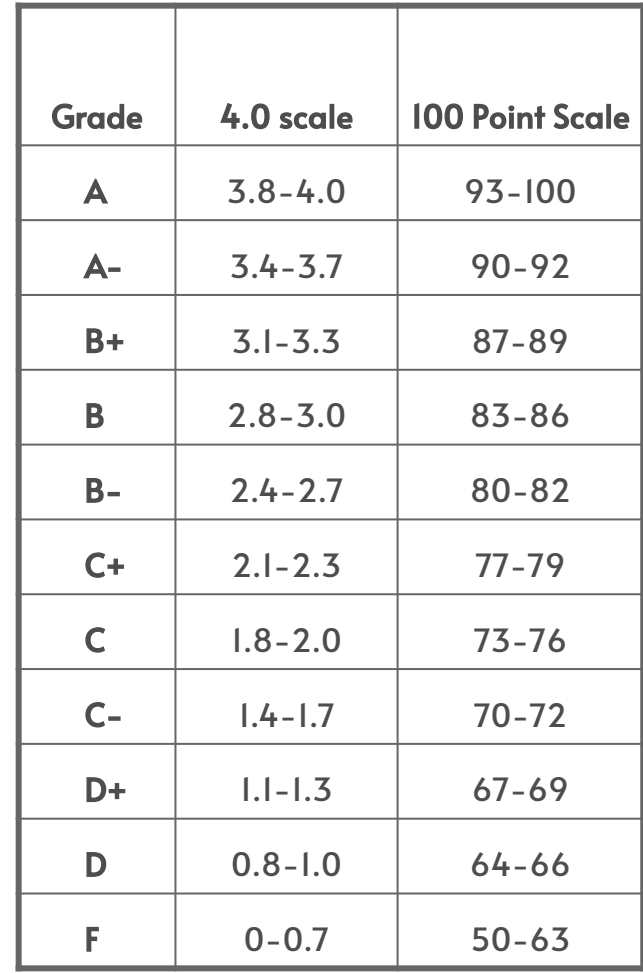

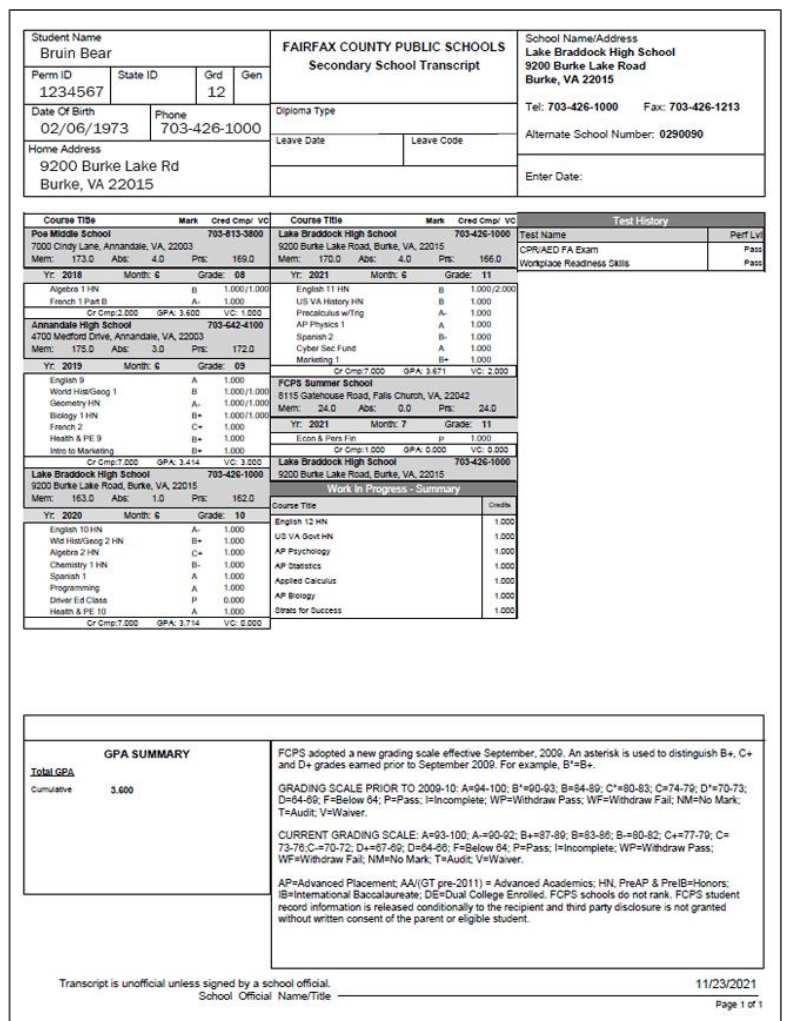

# Transcript

Your transcript is a single page that lists all of the high school credit classes you've taken, the grades you earned, and your GPA.

#### Standard Diploma Course Requirements

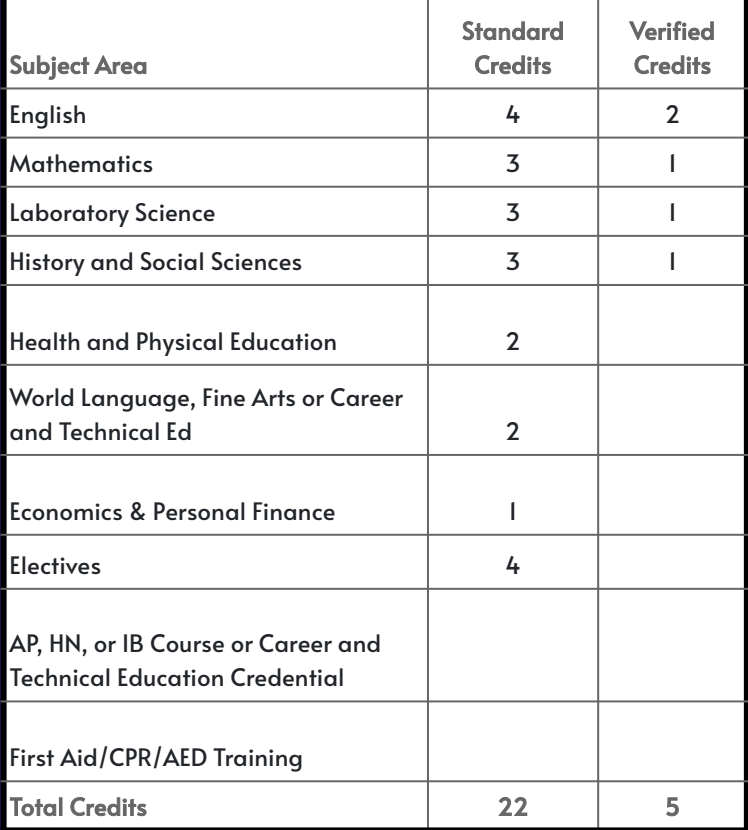

#### Advanced Studies Diploma Course Requirements

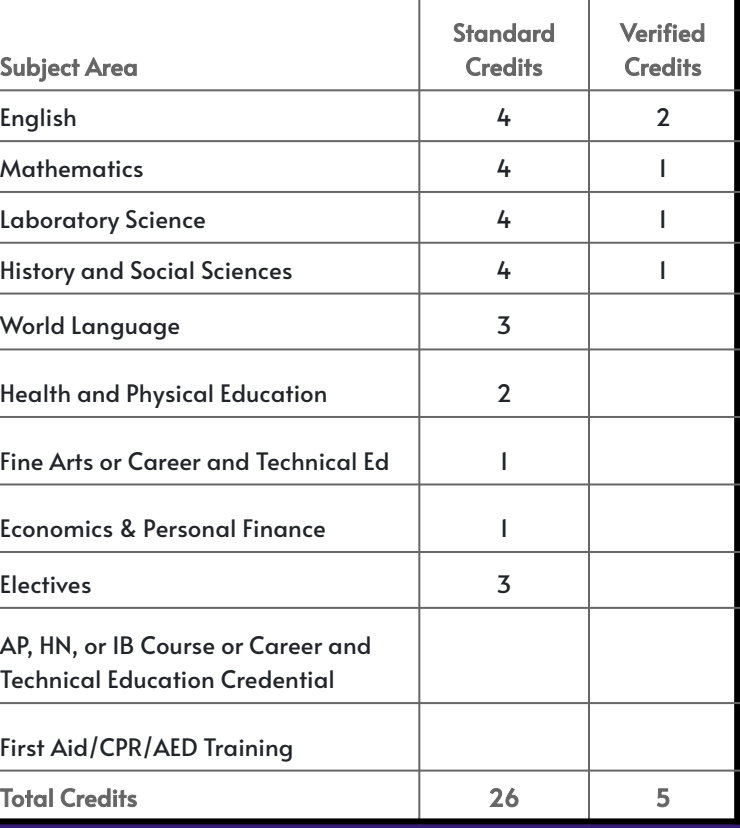

# Honors Classes

- 1. Does your child enjoy the subject and want to dive deeper?
- 2. Are they good at the subject and want to go at a faster pace?
- 3. Do they have the time for it when you add in extracurriculars and out of school activities?
- 4. Have they talked to their teacher and parents about it?

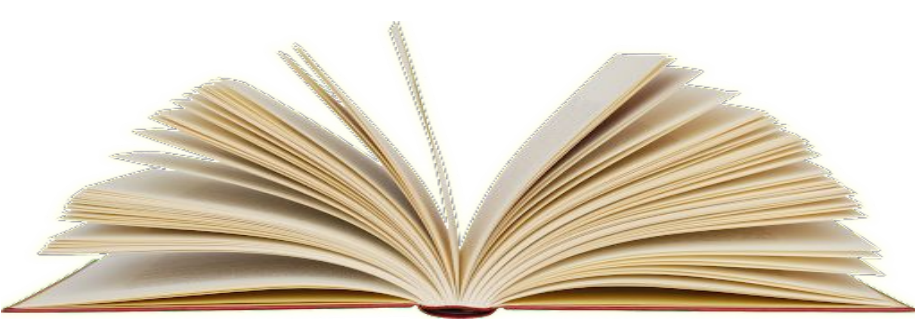

### Sequential Electives & Prerequisites

#### Sequential elective - Series of electives where content builds through continuing course levels.

Prerequisite - Any class that you must take before you take a higher level of that class.

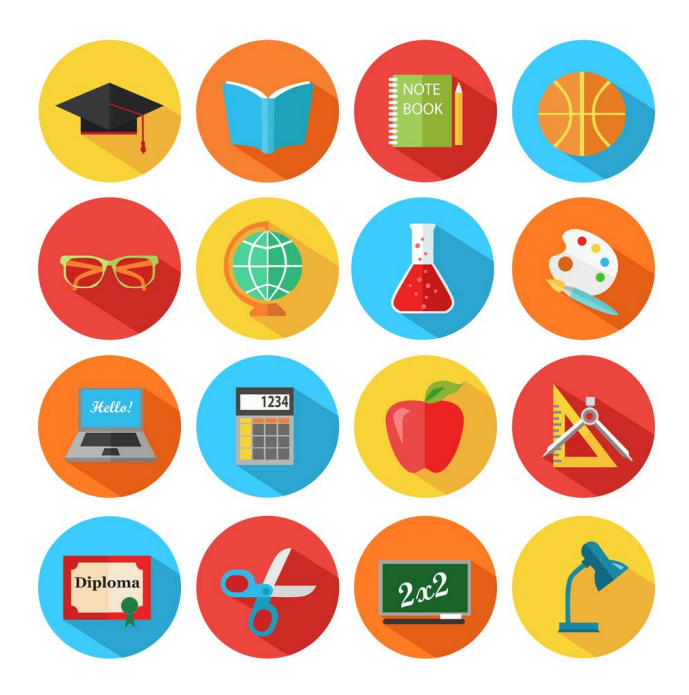

### Sequential Electives & Prerequisites

#### Obvious Examples

- Photography  $1 \rightarrow$  Photography 2
- Digital Art  $1 \rightarrow$  Digital Art 2
- Journalism  $1 \rightarrow$  Journalism 2
- Auto  $1 \rightarrow$  Auto 2

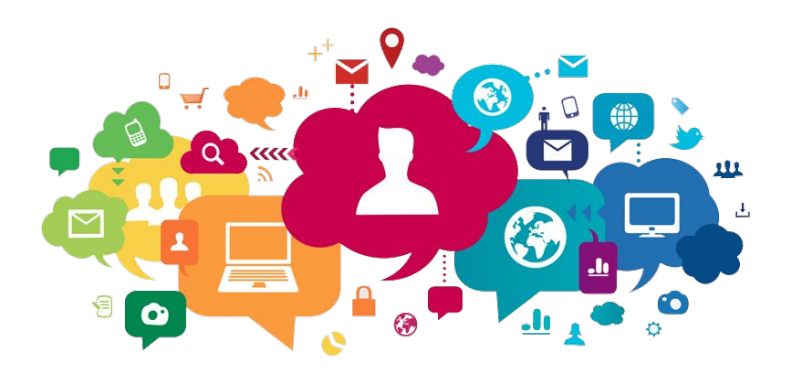

#### Other Examples (that aren't so obvious)

- Advanced Band  $\rightarrow$  Advanced Band (or really, any music class that's taken twice)
- $\bullet$  STEM Design  $\rightarrow$  STEM Engineering
- Nutrition & Wellness/Intro to Interior Design → Nutrition & Wellness (Gourmet Foods)
- Marketing 1  $\rightarrow$  Sports Marketing

# **9th Grade Course** Selections

# Your Role as Parents

- ➔ Sit down with your student and ask them to login to SIS to look at their course selections.
- $\rightarrow$  Check to make sure everything is correct.
	- **Correct amount of classes**
	- Correct types of classes
	- Correct course ID number
- ➔ Talk through each course selection to find out why they picked what they did.
- $\rightarrow$  Collaborate with the teacher or school counselor if you have questions or concerns.
- ➔ Make changes to course selections as necessary.

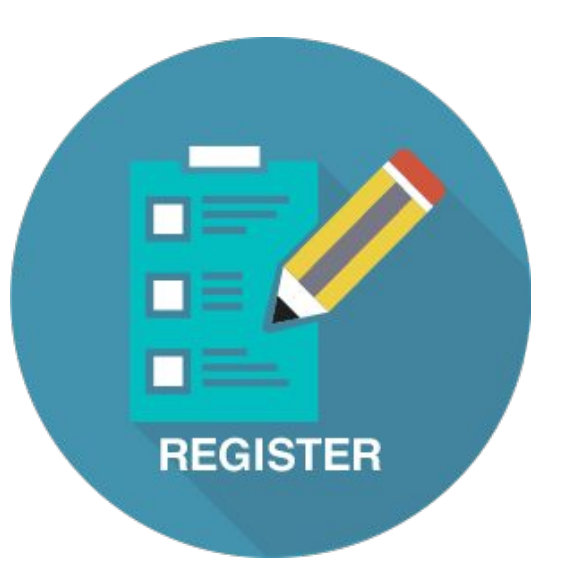

### Course Information

Here are are few tools that will help you register for courses with your child. Open these three tabs:

- 1. You will need the course codes from the [Course Selection Sheet](https://lakebraddockss.fcps.edu/sites/default/files/media/inline-files/FINAL%20Grade%209%20Course%20Selection%20Sheet%202024-2025.pdf) when registering for classes.
- 2. Explore the classes on our [Curriculum Fair Site](https://sites.google.com/fcpsschools.net/lbhs-curriculum-fair-24-25/home)!
- 3. Enter course codes into [SIS StudentVUE](https://sisstudent.fcps.edu/).

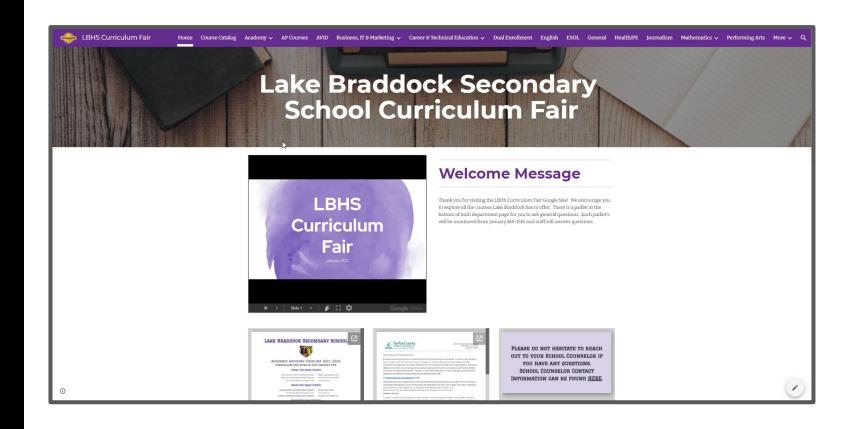

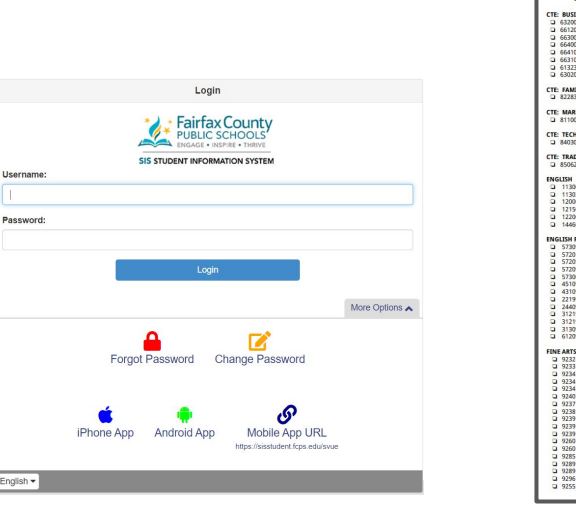

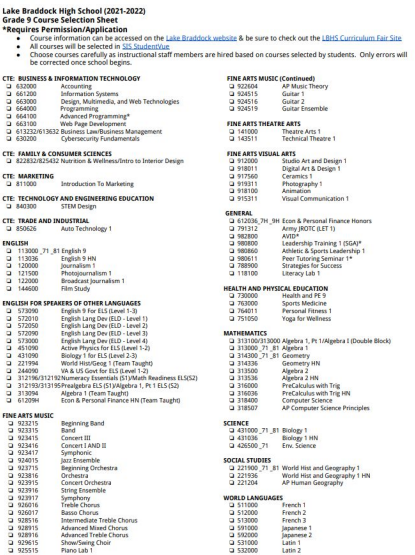

Grade !

### First: Review the Course Selection Sheet to find classes are available and to get the course codes

Lake Braddock High School (2024-2025) Grade 9 Course Selection Sheet \*Requires Permission/Application . Course information can be accessed on the Lake Braddock website & be sure to check out the LBHS Curriculum Fair Site . All courses will be selected in SIS StudentVue. All courses should be entered by January 25th. . Choose courses carefully as instructional staff members are hired based on courses selected by students. Only errors will be corrected once school begins. COMPUTER SCIENCE GENERAL CS Programming G 612036 Fron & Personal Finance Honors Advanced Programming HN\* 13 791312 Army JROTC 1 Cybersecurity Fundamentals 1982809 AVID 9\* AP Computer Science Principles  $980800$ Leadership Training 1 (SGA)\*  $480860$ Athletic & Sports Leadership 1 CTE: BUSINESS & INFORMATION TECHNOLOGY L1 788900 Strategies for Success Digital Applications  $118100$ Literacy Lab 1 Accounting Information Systems HEALTH AND PHYSICAL EDUCATION CS Programming → 730000 Health and PE 9 Advanced Programming HN\* → 763000 Sports Medicine Cybersecurity Fundamentals 2 764011 Personal Fitness 1 CTE: FAMILY & CONSUMER SCIENCES MATHEMATICS 2 822832/825432 Nutrition & Wellness/Intro to Interior Design 13 313000 Algebra 1 □ 314300 Geometry CTE: MARKETING 2 314336 Geometry HN Marketing 1 313500 Algebra 2  $4313536$ Algebra 2 HN CTE: TECHNOLOGY AND ENGINEERING EDUCATION □ 316000 PreCalculus with Trig STEM Design 2316004 AP PreCalculus BC □ 317004 AP Calculus AB CTE: TRADE AND INDUSTRIAL  $317704$ AP Calculus RC AP Computer Science Principles Auto Technology 1 □ 318507 SCIENCE English 9 ₩ 431000 Biology 1 Biology 1 HN English 9 HN ₩ 431036 Journalism 1 Photojournalism 1 SOCIAL STUDIES World Hist and Geography 1 Broadcast Journalism 1  $-221900$ Creative Writing 221936 World Hist and Geography 1 HN → 290060 Sports Perform Psych FINE ARTS MUSIC WORLD LANGUAGES Beginning Band 0 511000 French 1 Band. Concert II AND III HN 13 512000 French 2 Concert I HN  $1513000$ French 3 Symphonic HN 3 591000 Japanese 1 Jazz Ensemble  $1.592000$ Japanese<sub>2</sub> Strings Lab → 593000 lapanese 3 Concert Orchestra HN 0 531000 Latin 1 Intermezzo/String Ensemble HN  $7.532000$ Latin 2 Symphony Orchestra HN Latin 3 1 533000 Tenor/Rass Chorus 2 551000 Spanish ? Soprano/Alto Chorus LJ 551100 Spanish For Heritage Speakers 1 Advanced Tenor/Bass Chorus HN 11 552000 Spanish 2 Spanish For Heritage Speakers 2 Advanced Soprang/Alto Chorus HN □ 552100 Piano Lab 1 1 553000 Spanish 3 Guitar 1  $453100$ Spanish For Heritage Speakers 3 Guitar 2 → 554000 Spanish 4 Guitar Ensemble HN □ 587000 Korean 1 □ 587010 Korean for Heritage Speakers 1 FINE ARTS THEATRE ARTS 387500 Korean 2 Theatre Arts 1- Fundamentals 2 587510 Korean for Heritage Speakers 2 Technical Theatre 1 **D** 588000 Korean 3 13 588010 Korean for Heritage Speakers 3 FINE ARTS VISUAL ARTS Studio Art and Design 1 ENGLISH FOR SPEAKERS OF OTHER LANGUAGES Digital Art & Design 1 English 9 For ELS (Level 1-2) 2 573090 Ceramics 1 113094 English 9 (Team Taught) Photography 1 D 573290 Academic Literacy (Level 1) Contemporary Media Arts L) 572010 Entering ELD 1 1 572050 Emerging ELD 2 3 572090 Developing ELD 3 12 573000 Expanding ELD 4  $426500$ Environmental Science

0 6640CS

□ 664100

1 630200

318507

□ 661190<br>□ 632000

 $1661200$ 

 $\sqcup$  6640CS

CI 664100

3 630200

 $4812000$ 

**J 840300** 

 $3.850600$ 

2 113000

□ 113036

 $120000$ 

 $121500$ 

 $-122000$ 

2 117100

D 923215

U 923315

LJ 923415

J 923416

U 923417

D 924015

 $-923715$ 

 $1.923915$ 

 $1923916$ 

0 923917

□ 928517

U 928516

328917

D 928916

1 925515

 $1.924515$ 

 $1.924516$ 

2 924519

 $141000$ 

J 143511

□ 912000

 $-918012$ 

 $4917560$ 

□ 919311

**FE 91931** 

ENGLISH

# Second: Enter or Add Courses in SIS **StudentVue**

Ask your child to login to their SIS StudentVue Account

- Go to <u>[www.fcps.edu](http://www.fcps.edu)</u>
- $\rightarrow$  Select SIS
- → Click Log Into SIS StudentVue
- ➔ Enter your Username and Password

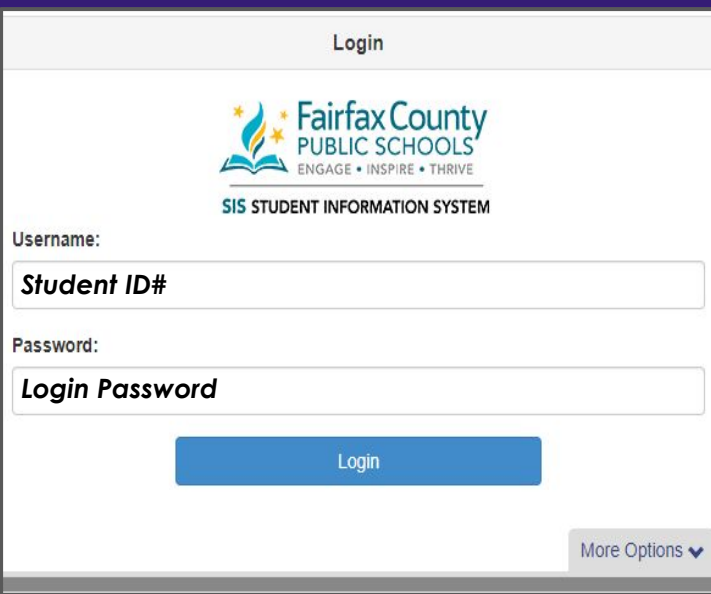

### Click "Course Request" on the left side bar

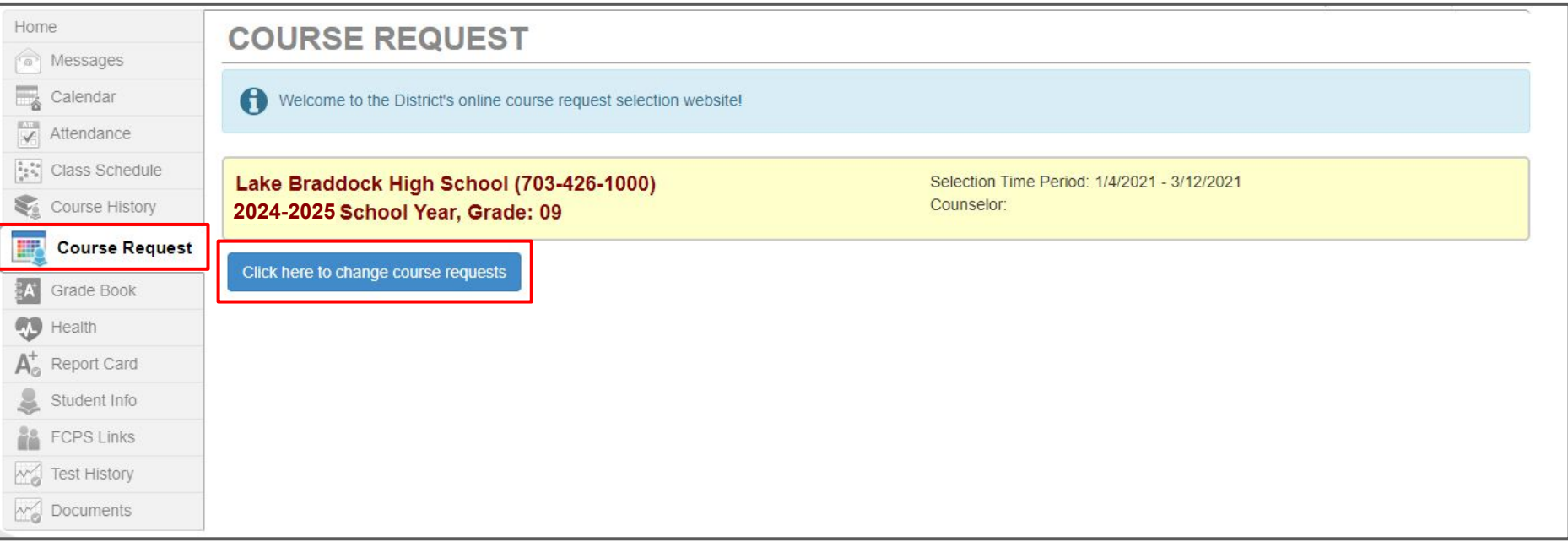

### To Enter Course Requests

In this section, you will enter:

- 4 core classes
- Health/PE 9
- Your top choice electives

#### USE YOUR COURSE SELECTION SHEET TO IDENTIFY COURSE ID NUMBERS

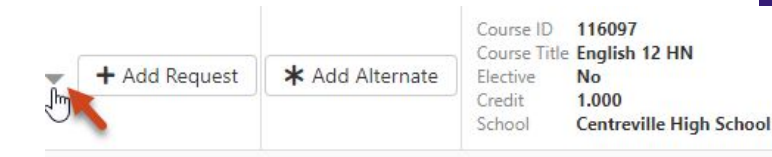

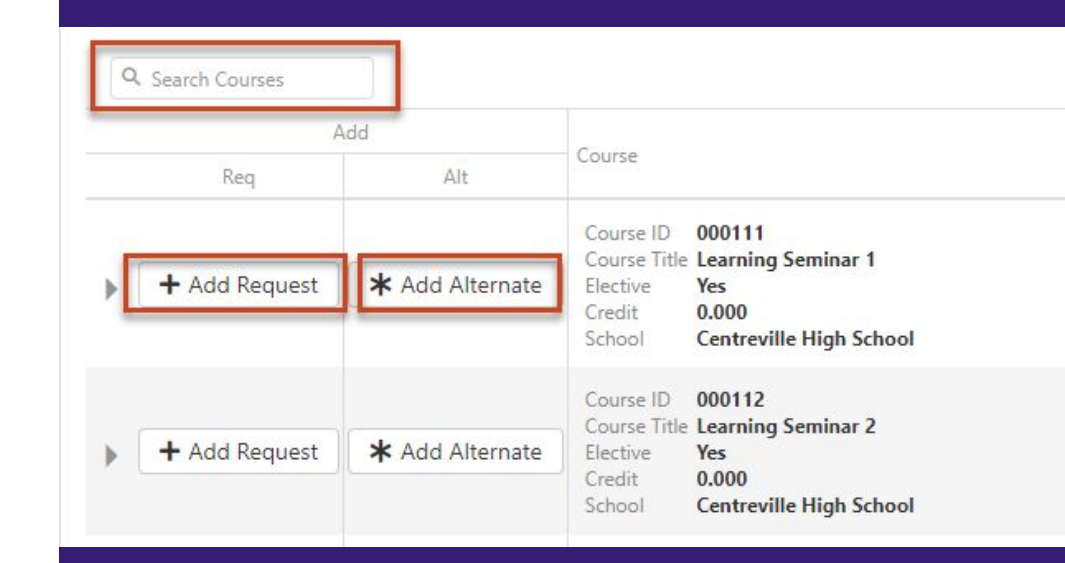

Students analyze the ways authors use language and techniques to shape meaning in literary and nonfiction texts, and they consider how texts provide insight to our complex and changing world. In addition to print texts, students analyze and evaluate how media messages influence beliefs and behaviors across time, place, and culture. Through the study of these varied, authentic texts, students build a sophisticated vocabulary by applying their knowledge of connotations, denotations, word origins, and structures. Students apply their language and communication skills to create texts for authentic audiences and purposes, and they use writing as a tool for personal inquiry and communication. Students also communicate through oral presentations and small-group collaboration specific to authentic situations. Throughout the course, students develop a formal research paper that analyzes complex issues through the synthesis of diverse sources.

# Warning!

- 1. DO NOT search for courses by name. Only search by course number!
- 2. DO NOT click "enter" after you type the number in!

# Required Courses

### You must register for the following classes:

\*\*\*Note: If you already have required classes in SIS, do not change them.

- 1. English 9 (113000) or English 9 Honors (113036)
- 2. Biology (431000) or Biology Honors (431036)
- 3. World History I (221900) or World History I Honors (221936)
- 

4. Health/PE 9 (730000)

# Required Courses

### Math Options:

- → If you are currently enrolled in Pre-Algebra you will register for Algebra I (313000)
- → If you are currently enrolled in **Algebra L** or **Algebra I Honors** you will register for Geometry (314300) or Geometry Honors (314336)
- → If you are currently enrolled in Geometry Honors you will register for Algebra 2 (313500) or Algebra 2 Honors (313536)

# Elective Courses

- → After selecting your required courses you have 2 periods remaining for electives.
- $\rightarrow$  In High School almost all electives are year-long courses. There are a few semester electives are paired with another class. For example Nutrition & Wellness and Intro to Interior Design are semester courses, but you must sign up for both classes.

**CONSUMER SCIENCES** 25432 Nutrition & Wellness/Intro to Interior Design

 $\star$  You will also need 3 Alternative Electives just in case we are not able to enroll you in your top elective choices.

# Elective Courses

To explore electives and enter them into SIS, make sure you:

- → Use the Grade 9 Course Selection Sheet on the [High School Academic](https://lakebraddockss.fcps.edu/student-services/high-school-student-services/high-school-academic-advising) [Advising](https://lakebraddockss.fcps.edu/student-services/high-school-student-services/high-school-academic-advising) site to get the course codes and see what electives are open to 9th grade students.
- → Explore the <u>Curriculum Fair Site</u> to read descriptions about the classes on the course selections sheet.

## To Enter Alternate Elective Requests

All students will enter 3 Alternate **Electives** 

Alternate courses must be added in preferential order

#### USE YOUR COURSE SELECTION SHEET TO IDENTIFY COURSE ID NUMBERS

➔ To enter elective alternate requests:

Click here to change course requests

#### $\rightarrow$  Search for each course using the Course ID lookup field, then click "Add Alternate"

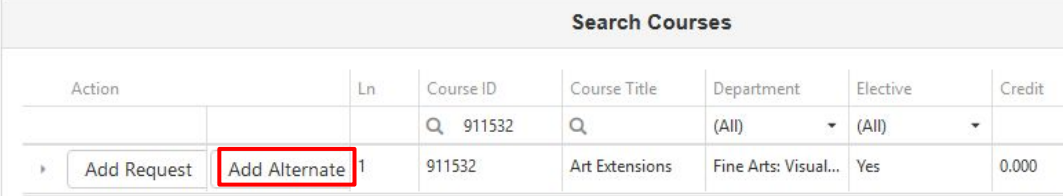

#### Save your selections by clicking

Click here to return to course request summary

# Review Your Courses

Your completed requests should include:

- ➔ 4 Core Classes
- $\rightarrow$  Health & PE 9
- ➔ 2 Periods for Electives
- → 3 Alternate Electives

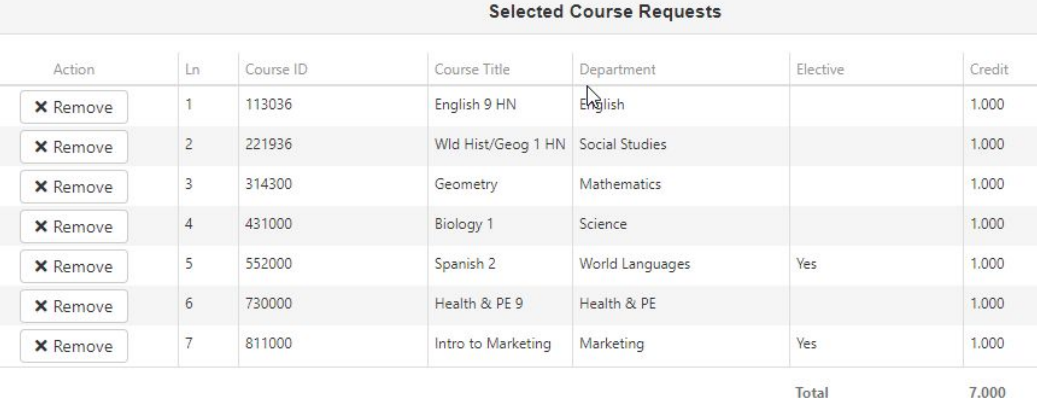

# DUE: Thursday, January 25th!

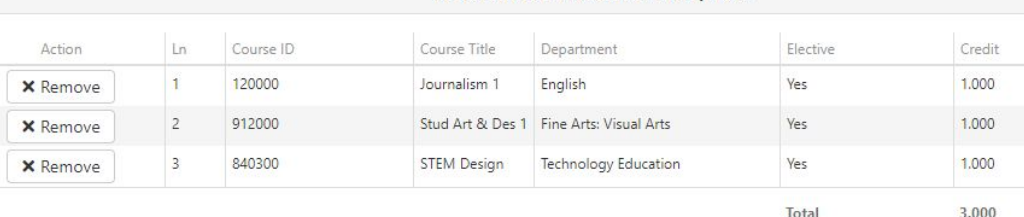

**Selected Alternate Course Requests**